## **Heritage Oak Summary 3-1-2019**

**The 10 [Minute](https://10minutemail.net/) Mail** lets you create a temporary email address. Why? You just want to download that delicious recipe and they want your email address. You know what they want it for--to send you junk mail. Instead of using your real one, create a temporary one and use it. They may want to have you confirm your email and this lets you read any emails sent to it. If you need 10 more minutes, you can add it--again and again.

#### **Have I Been PWNED?**

There have been many corporations that have been hacked over the last few years and email addresses have been exposed; sometimes passwords also. This site has a database of all email addresses that have been taken. Type in your address and find out if you have been pwned. If you have, you might want to change your password.

<https://tinyurl.com/y2jwd9sq>

#### **Easy Screen Capture**

With 1803 we were given an easy way to capture a screen by pressing Win+Shift+S. Draw a box around what you want to capture and release the mouse. Your image is in the clipboard.

With 1809 the clipboard is no longer a one time clip. Win+V will open the clipboard where you can view every item that has been copied since the last reboot or since you cleared the clipboard.

#### **Free online learning**

<https://edu.gcfglobal.org/en/topics/computers/>

#### **Google Keep**

[Google](https://keep.google.com/) Keep is what I use to keep our shopping list. We each can make entries on our cell phone and use it at the market to get all we want instead of getting there and trying to remember what we need.

**Daves computer tips** is an online blog with many computer tips, as the name implies… I am now writing some articles for them. Check them out at <https://davescomputertips.com/>

#### **Snip n Sketch**

Windows 10 is introducing a new snipping experience that combines the old Snipping Tool with Screen Sketch (formerly part of the Windows Ink Workspace) into a single modern experience called "Snip & Sketch," which uses the modern app design that we continue to see on Microsoft Store apps. This is an upgrade to the Snipping Tool that has been around since Vista, I believe.

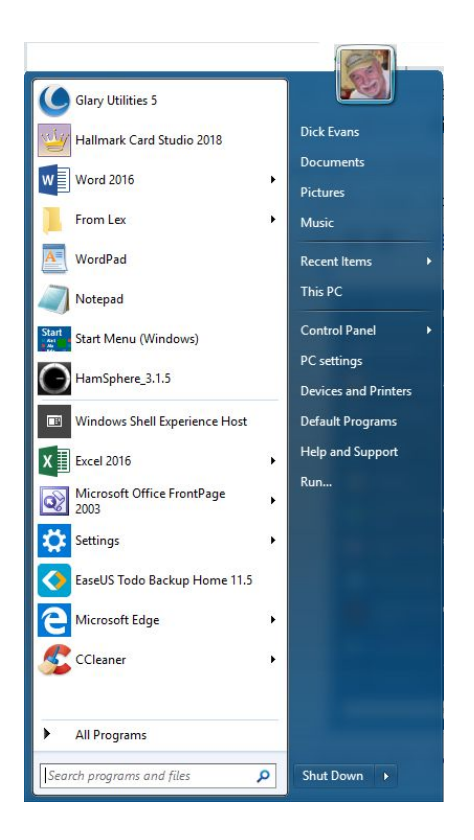

**Classic Shell** found at [classicshell.net](http://www.classicshell.net/) and in Ninite gives you a start menu on Windows 10 that has the appearance of XP, Vista, or 7.

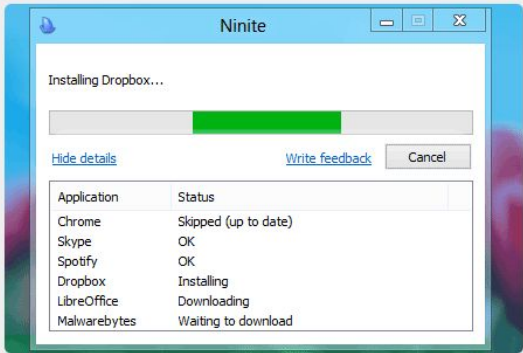

#### **Ninite**

Ninite is the safest site to install programs from. When you open ninite.com you are presented with a list of program to select from. You check the ones you want and then click the Get Installer button. That does not download any of the programs you have checked, it downloads a tiny program to your computer with a list of the programs you checked.

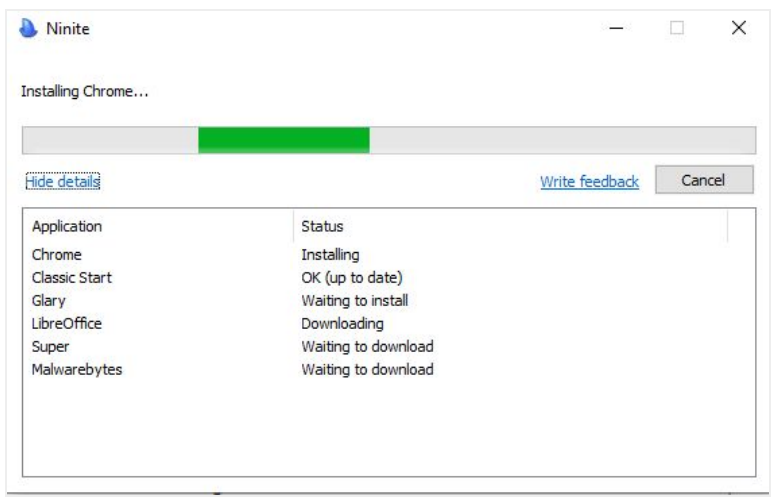

When you run that installer program it looks over each program selected to see if you have it already installed on your computer. If not, it downloads and installs it. If you already have the program it compares the version on your computer to the available one. If the one you have is already the latest, it does nothing with that program. If the one you have is older, the latest is downloaded and installed for you.

The next time you want to check to see if you have the latest updates you do not have to go to ninite and start over. If you still have the installer program on your computer, just double-click it.

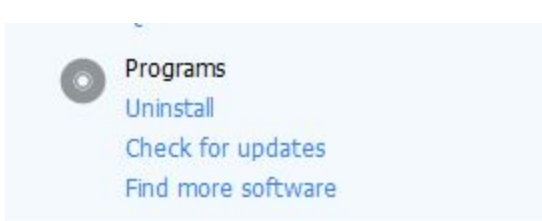

#### **Check installed programs**

When you install a new program off the internet, check the list of installed programs to be sure nothing else was install on the same date as what installed. Remove any surprise installs. I use Glary or CCleaner to look at the installed programs by date installed to accomplish this and to remove the offending software.

#### **Chromecast**

How do we get to display our pictures that are on our PC on our TV screen? If your computer has an HDMI port and your TV also has one, you can use a Male-Male cable to connect the two devices and use the TV as a second monitor. Another approach is to purchase a ChromeCast device to plug into your TV sets HDMI port. After installing an app on your Google Chrome Browser everything you see on your PC can be broadcast through your WiFi connection to your TV set. Works neat and only requires a one time cost of \$35 for the device.

<http://www.google.com/intl/en-us/chrome/devices/chromecast/>

**Magnifier** is very useful and easy to use in Windows 10 Win+Plus enlarges Win+Minus reduces

Move the mouse left, right, up, and down to see other areas of the screen Win+Esc Cancels the magnifor

### **USB speeds**

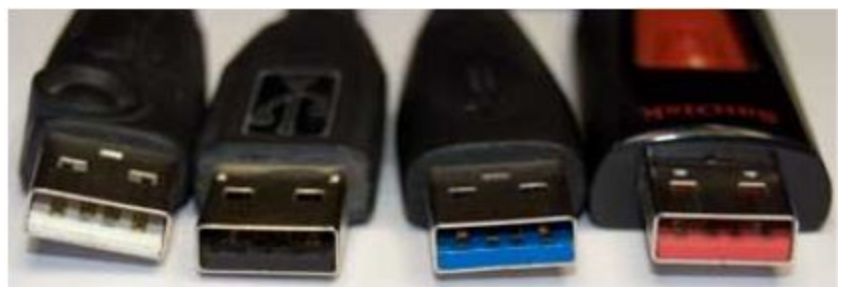

# **USB speed and colors**

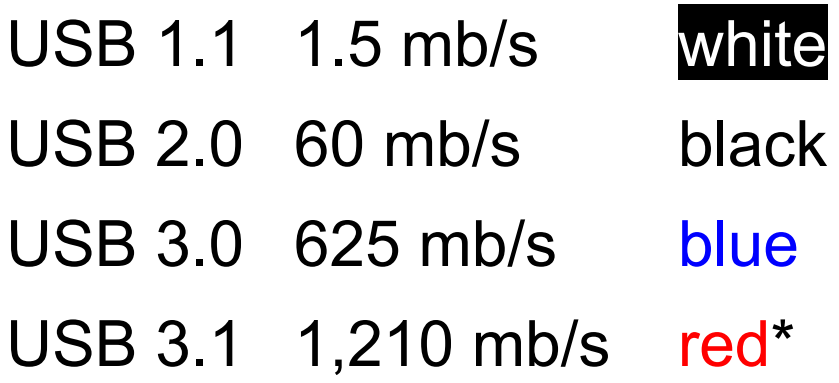

\* **Orange: the connector does not power off during sleep or standby mode.**